## **INSTRUKCJA – KROK PO KROKU**

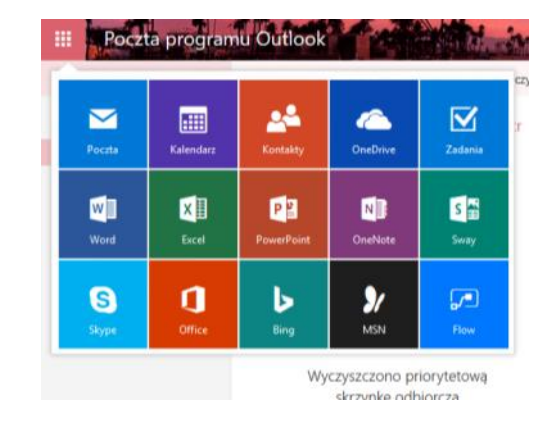

## **Zalety posiadania konta Outlook i jego zasoby.**

W lewym górnym rogu masz dostęp do wszystkich zasobów konta, czyli: *Poczta, Kalendarz, Kontakty, OneDrive, Zadania, Pakiet OFFICE (w tym Word, Excel, PowerPoint) OneNot, Sway,* 

噩 *Skype, Bing, MSN, Flow.* Wystarczy kliknąć na ikonę **dostąpujący do zasobów.** Skype, Bing, MSN, Flow. Wystarczy kliknąć na ikonę do zasobów. Również w dowolnym momencie można zmienić wybór i np. powrócić do poczty.

## **Przykład: korzystanie z EXCELA**

Cel - przygotowanie załącznika

- 1. Zaloguj się na swoje konto Outlook
- ₩ 2. Wybierz ikonę X∎ Excel
- 3. Kliknij w kafelek
- 4. Przejdź do sporządzania kosztorysów i innych dokumentów firmowych. Utrwalenie/nabycie umiejętności konstruowania dokumentu w arkuszu kalkulacyjnym pt. Lista dodatków motywacyjnych, obliczenie wartości procentowej od bazowej kwoty zasadniczej, ustalenie wartości w % (np. Jan Kowalski 7% \*wynagrodzenie zasadnicze=wartość dodatku motywacyjnego)
- 5. Dokument możesz udostępnić swojemu partnerowi biznesowemu w celu konsultacji oceny pracownika.
- 6. Kliknij przycisk *UDOSTEPNIJ*
- 7. Wpisz w okienku zaproszenia adres swojego partnera
- 8. Potwierdź zaproszenie.

## **Elżbieta Fim**